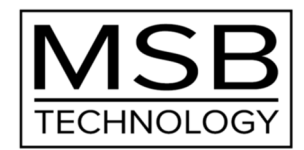

# Reference Digital Director

Users Guide

44

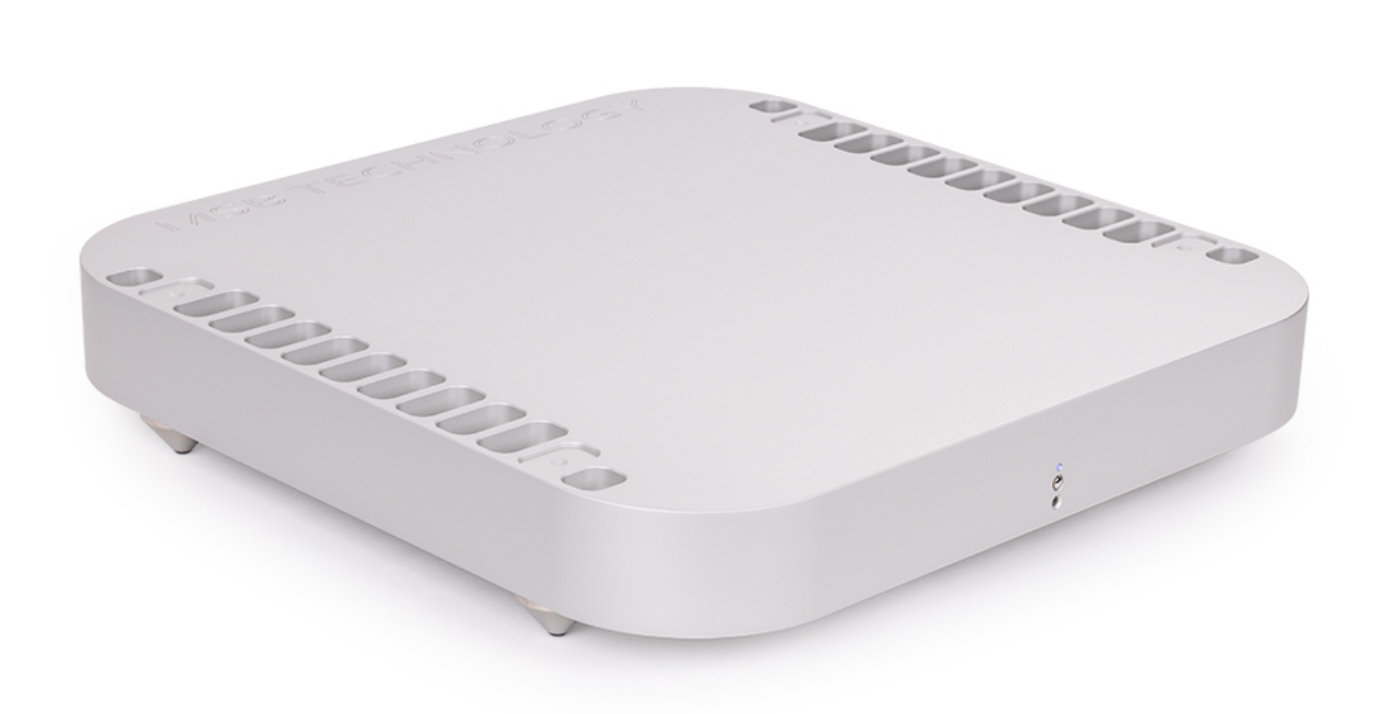

# もくじ もくじ

はじめに/MSB Reference Digital Director の概要..... 3

**ご使用方法について.....** 3

梱包内容. . . . . 4

諸注意(電源コードの取扱いについて/ご使用上の諸注意/設置について/接続の前に). . . . . 4

セットアップのしかた . . . . . 5 [Step 1] Reference DAC のファームウェアをアップデートする [Step 2] モジュールをセットする

接続のしかた ....6

電源オン/オフのしかた. . . . . . 7 [ トリガーの設定について ] [ LED 表示について ]

メニューオプション . . . . 8

主な仕様.....8

保証. . . . . 8

このたびは、MSB テクノロジー"Reference Digital Director" <リファレンス・デジタル・ディレクター>をお買い求め いただき、まことにありがとうございます。

本取扱説明書には、本機の設置や操作についての重要な情報が含まれています。

本機の優れた機能・性能を存分に発揮させ末長くご愛用いただくため、本説明書を一通りお読みの上、設置や操作の 詳細について十分にご理解いただき、正しくご使用くださいますようお願い申し上げます。

[ MSB Reference Digital Director の概要 ]

<デジタル・ディレクター>は、MSB DAC との連携によって一体的に機能し、D/A 変換の品位を飛躍的に高めます。 デジタル入力モジュールを DAC 本体から<デジタル・ディレクター>に移設し、本機と DAC 間を Pro ISL ケーブルとコ ントロールリンクケーブルで接続することで、<デジタル・ディレクター>は、様々な形態のデジタルオーディオ信号に適 応する専用のレシーバーとして入力処理を行ないます。

そしてさらに<デジタル・ディレクター>は高度なデジタルフィルタリング処理を行なった上で、Pro ISL 仕様のシングルモ ードレーザー光ファイバーケーブルによって DAC 本体にデジタル信号を送り出します。

これによって DAC は、様々な形態のデジタルオーディオ信号に対する煩雑な処理工程と、複雑な演算を求められる フィルタリング処理工程から解放され、電気的ノイズも完全にシャットアウト。飛躍的なパフォーマンスの向上と完璧な ノイズアイソレーションを実現します。

※ご使用にあたっては MSB DAC 本体への Pro ISL モジュール/コントロールリンクモジュールの装着とファームウェ アのアップデートが必要です。

#### [ ご使用方法について ]

以下の説明に基づき Reference DAC と Reference Digital Director のセットアップがすべて終了した後のご使 用方法は、入力切替やボリューム操作など、これまでの Reference DAC とまったく同様で変わりません。

唯一異なる点は、Reference DAC のメニュー操作で Reference Digital Director 機能の ON/OFF(Filter/Pass)が 設定できることです。 ⇒8 ページ「メニューオプション」参照

※Reference Digital Director の機能が ON(Filter)の時は Reference DAC のディスプレー右端に「+」マークが 点灯します。

#### [ 梱包内容 ]

●Reference Digital Director 本体

●付属品:

Pro ISL モジュール (Reference DAC 取り付け用), Pro ISL ケーブル

コントロールリンクモジュール(Reference DAC 取り付け用), コントロールリンク TOSLINK ケーブル

3.5mm ミニプラグ・トリガーケーブル

#### AC 電源コード

※Reference DAC 取り付け用の Pro ISL モジュール, コントロールリンクモジュールは Reference Digital Director 本体に仮り挿入されていま す。セットアップの際には、外して Reference DAC 側に取り付けます。

- ●取説
- ●保証登録カード(はがき)

## 八 付属電源コードの取扱いについて

本機(電源ユニット)に付属している AC 電源コードは、本機専用のものです。他の機器にはご使用になれません。

# <mark>/ ヘ</mark>ご使用上の諸注意

本機の性能を充分に引き出し、また安全にご使用いただくため、以下の点にご注意ください。

- ■火災や感電等の危険を避けるため、湿気の多い場所や水のかかる場所で本機を使用しないでください。
- ■火災や感電等の危険を避けるため、本機のカバーを取り外さないでください。内部にはお客様に調整していただく箇 所はありません。

■本機を、水のかかりやすい場所、湿気の多い場所で使用しないでください。また水がかかった時は、すぐに電源コー ドをコンセントから抜いてください。

■本機を、暖炉やストーブなど熱源の近く、あるいは熱を発生する機器の付近で使用しないでください。

- ■本機を、直射日光の当る場所、あるいは低温になる場所で使用しないでください。
- ■本機は指定された電源以外では使用しないでください。

■本機のお手入れには柔らかい布をご使用ください。水やダストスプレー、溶剤、研磨剤、クリーニング剤等を筐体に 直接に付けることは避けてください。

#### [設置について ]

●オーバーヒート防止のため、本機の周囲は通気を確保する空きを設けてください。

●フロントパネルにはリモコンの受光部がありますので、ラック内に設置するような場合、フロントパネルが扉などで隠 れてしまわないようご注意ください。リモコンは、赤外線ですから、ガラスなどは問題なく透過します。

[ 接続の前に ]

■接続は、本機および接続する機器の電源コードをすべて抜いてから始めてください。

■接続の前に、組み合わせる Reference DAC のファームウェア・アップデートが必要です。以下、順にご案内します。

#### [Step 1 ]接続の前にまず Reference DAC のファームウェアをアップデートする

Reference DAC のファームウェア・バージョンを最新にアップデートします。(2023 年 3 月現在: 31.21) MSB のサポートページ www.msbtechnology.com/Support を開き、The Reference DAC をクリック。 The Reference DAC – Firmware Update の.WAV アイコンを右クリック→名前を付けてリンク先として 31.21 ファームウェア・ファイルを保存します。 通常の音楽を再生するように保存したファームウェア・ファイルを再生します。 最後まで再生(2 分 18 秒ほど)するとアップデートが完了します。

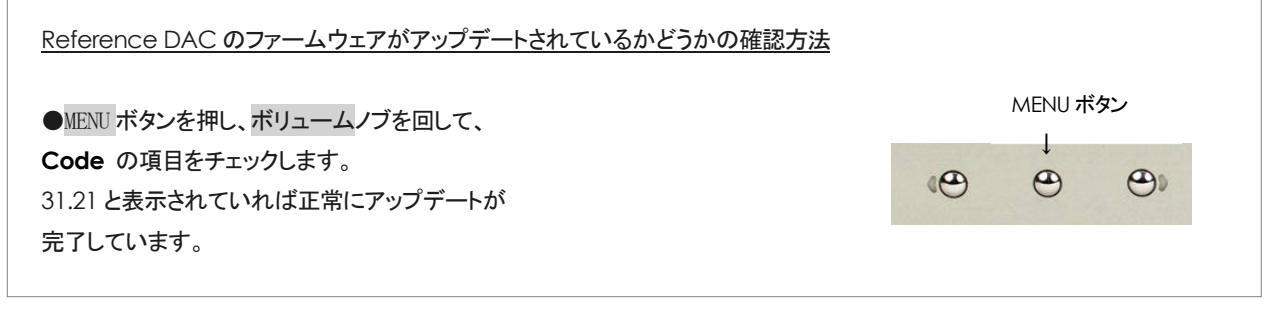

### [ Step 2 ] モジュールをセットする

<重要>Reference DAC の電源を切ってから始めてください

- (1) Reference DAC の入力モジュールを外し Reference Digital Director に移設します。
- (2) Reference Digital Director 同梱のコントロールリンクモジュールを Reference DAC のスロット A に Pro ISL モジュールを Reference DAC のスロット B に、セットします。 ※次ページの図を参照)

モジュールの取り外し/取り付け方法について

モジュールの取り外しと取り付けは、特にツールを必要としません。モジュールユニットの背面で簡単に実行できます。 各モジュールの下側には、レバー アームがついています。 これを、ユニットの背面と垂直になるまで、レバーを引き出します。 次に、レバーをもってゆっくりとモジュールが外れるまで引っ張りスライドさせて取り外します。 取り付けはその逆に行ないます。スロットに差し込み押し付けながらレバーを締めます。

#### △ <重要>モジュールの取り扱い注意

ユニットから入力を外したり付けたりするときは、入力モジュールの回路基板または背面コネクタに触れないようにす ることが重要です。 モジュールを取り扱うときは、モジュールの金属ケースまたはレバーアームだけに触れるようにし てください。

モジュールを不適切に取り扱うと、モジュールまたはユニットに静電気ショックや損傷が生じる恐れがあります。

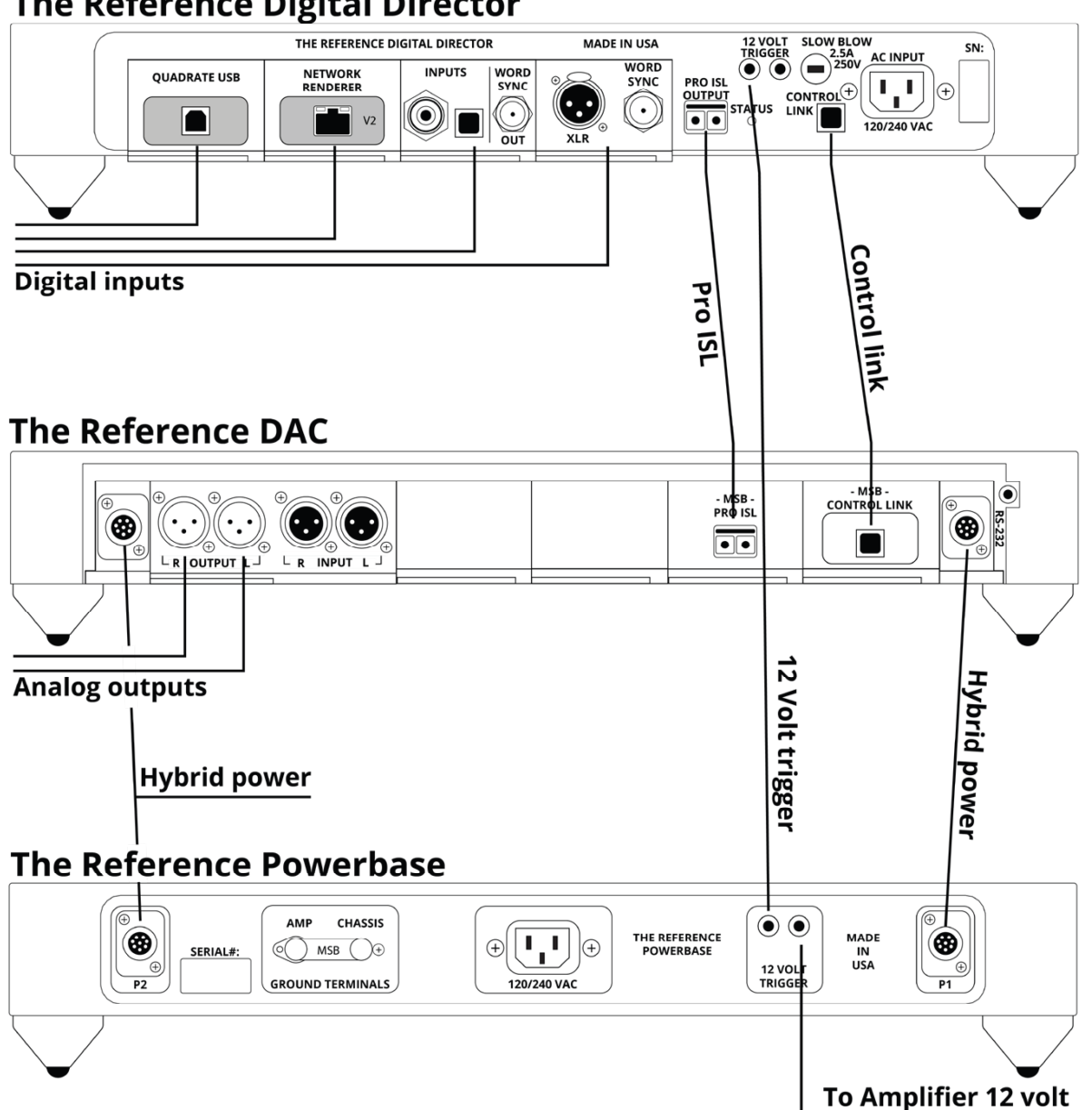

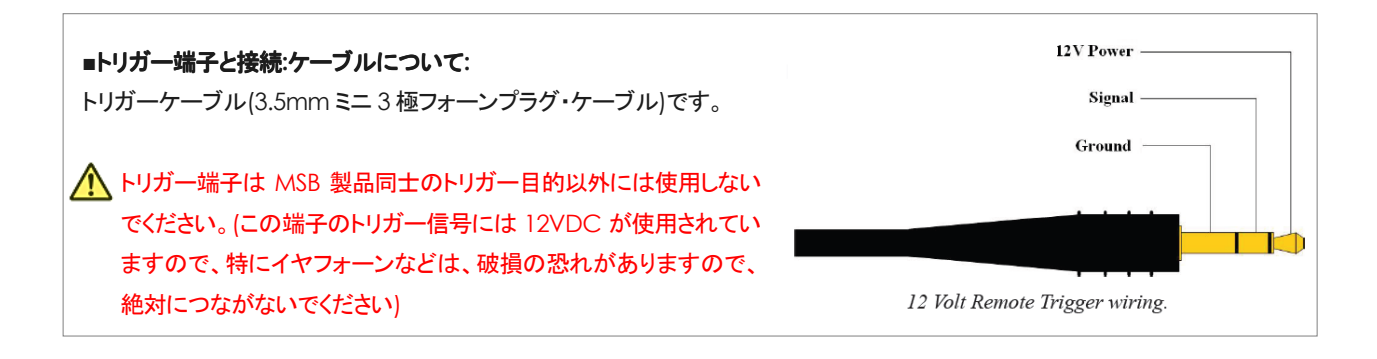

## **The Reference Digital Director**

# 電源オン/オフのしかた

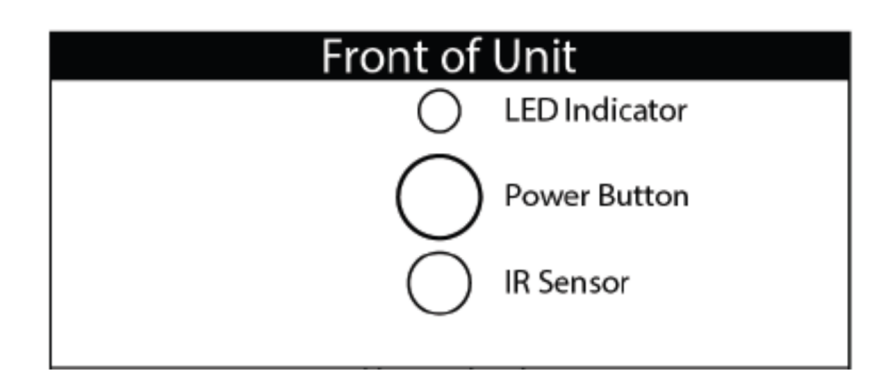

■必要なすべての接続が終わったら本機の AC 電源入力に AC 電源コードを、プラグを AC100V(50Hz/60Jz)の壁コンセ ントにつなぎ、まず始めに Reference DAC の電源を入れ、次に本機のフロントパネルのパワーボタンを押し、電源 オンにしてください。

フロントパネルのパワーボタンをもう一度押すと電源オフとなります。

■トリガー接続を行なっている場合は、下記を参照しマスターに設定したユニットで電源オン/オフをしてください。

[ トリガーの設定について ]

トリガー接続をしている場合は、特定のユニットをマスターとし、他のユニットをスレーブ機として設定することで、 マスター機の電源オン/オフ操作でスレーブ機の電源オン/オフを連動させることができます。

●電源ボタンの下部・底面の Power Control スイッチで電源オン/オフのマスター機、スレーブ機の設定を行ないます。

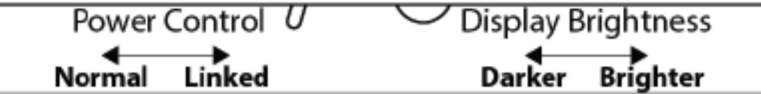

Normal = マスター機となり ます。※通常 (12V トリガー機能を使用しない場合)も Normal にしてください。 本機の電源オン/オフに同期してトリガー接続した他のユニットをオフ オフさせます)

Linked = スレーブ機となります。 本機の電源ボタンでの操作はできません。 (トリガー接続したマスター機の電源オン オフに同期して本機がオフ/オフします)

[ LED 表示について ]

●電源ボタンの下部・底面の Display Brightness は LED の明るさのコントローラーです。 右に回すと明るく、左に回すと暗くなります。

電源ボタンの上の LED 表示は動作状態を色別で表示します。

- ●白 : 電源オン
- ●赤 : 電源オフ
- ●アンバー: Normal 設定で 12V トリガーでオフになっているとき
- ●アンバーでフラッシュ: 雷源雷圧が過大

## メニュー・オプション

Reference Director の機能は、Reference DAC のメニュー操作でオン/オフすることができます。

メニュー項目 **Digital Director** を表示させると現在の設定が確認できます。

・**Filter =** オン **(**デフォルト設定**)** Reference DAC のディスプレー右端に「+」マークが点灯します。

#### ・**Pass =** オフ

●メニュー操作でオン/オフの切り替えのしかた

- 1. MENU ボタンを押してディスプレーにメニュー項目を表示します。
- 2. ボリュームノブを回してゆき、メニュー項目 **Director** を表示させます。
- 3. 右ボタンを押すと現在の設定内容 **Filter** または **Pass** が表示されます。これを変えたい場合は
- 4. ボリュームノブを回して変更したい内容を決めます。
- 5. 設定項目が決定したら右ボタンを押します。Saving の表示が出て設定が保存されます。

※MENU 操作を終了するには MENU ボタンを押します。

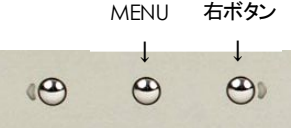

©2023.04

Reference DAC 本体のファームウェア・アップデートを行なう必要がある場合にはこの設定を **Pass** にしてください。

### 主な仕様

- デジタル入力スロット: 4 系統(A~D)のスロットに MSB デジタル・入力モジュールを装着可能
- 許容デジタル入力: 装着した MSB デジタル入力モジュールに依存 本体のサポートフォーマット: PCM:  $44.1$ kHz  $\sim$  3,072kHz PCM up to 32 bits DSD: 1xDSD, 2xDSD, 4xDSD, 8xDSD via DoP on all inputs
- 電源: 100V AC, 50/60Hz
- 消費電力: 20W, 1W 以下(スタンバイ時)
- 外形寸法/重量: 本体,電源各 444W x 92H x 444D (mm) / 13kg
- スパイクネジサイズ: M6
- 同梱付属品: Pro ISL モジュール, Pro ISL ケーブル, コントロールリンクモジュール, コントロールリンク TOSLINK ケーブル , 3.5mm ミニプラグ・トリガーケーブル, AC 電源コード

※仕様は予告なく変更される場合があります。

## 保証

本機の保証はアクシス株式会社が行ないます。

同梱の保証登録カードに必要事項をご記入の上、ご購入後 10 日以内に下記宛にご返送ください。 折り返し、保証書をお送りいたします。 無償保証期間は 2 年間です。保証についての詳細は、保証書をご覧ください。

〒150-0001 東京都渋谷区神宮前 2-34-27 アクシス株式会社 TEL 03-5410-0071 / FAX 03-5410-0622

8